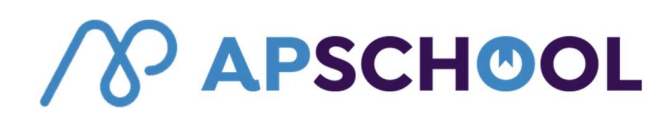

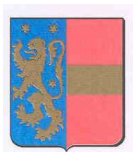

Orp-Jauche, le 1er août 2022

Madame, Monsieur, Chers parents,

A partir de la rentrée scolaire prochaine de ce 29 août 2022, l'Administration communale a décidé de modifier le système de réservation et de facturation des repas ainsi que la gestion des factures liées à l'accueil extrascolaire et à l'accueil temps libre (la plaine et les stages communaux). Les différentes transactions seront désormais centralisées sur la plateforme « APSCHOOL ».

Ce nouveau service « Apschool » permettra :

- De réserver des repas via la plateforme et de les payer directement :
- De consulter les présences de vos enfants à l'accueil extrascolaire et de prépayer leurs prestations ;
- De réserver les journées pédagogiques et de les prépayer ;
- De réserver toutes les activités du service jeunesse CAPJ ;
- De réserver la plaine communale ;
- De recevoir les communications importantes liées aux services précités.

## En pratique dans les écoles :

Chaque enfant recevra, le 29 août prochain, un badge RFID qui sera attaché à son cartable (à l'aide d'un colson afin de ne pas endommager la mallette) et qui permettra de vérifier ses présences à l'accueil extrascolaire. Voici un visuel de ce tag.

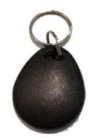

## ATTENTION, Soyez vigilants :

\* Dès l'activation du tag « Apschool », le badge pourra être utilisé durant toute la scolarité de votre enfant, de la 1ère maternelle à la 6ème primaire.

\* Ces tags vous sont offerts.

\* En cas de perte, ils peuvent être désactivés après en avoir fait part à l'Administration communale (019 / 63.02.29).

\* Pour le remplacement de ce tag, il vous sera facturé au prix de 2,50  $\epsilon$ .

## IMPORTANT : Aucune donnée de votre enfant n'est stockée sur ce badge !

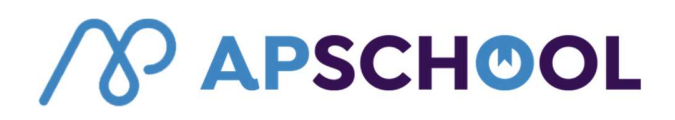

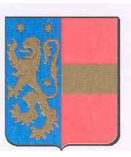

## Etapes préalables :

De votre côté, en tant que parent d'un enfant scolarisé dans une école communale, vous allez recevoir par email, dans les prochaines heures, un identifiant et un mot de passe vous permettant de vous connecter à la plateforme ApSchool.

#### Nous vous demandons de ne pas vous connecter avant d'avoir reçu cet email.

Il y aura un identifiant par enfant ! Si vous avez plusieurs enfants, vous recevrez donc plusieurs identifiants qu'il faudra activer. Une fois l'activation des différents comptes réalisée, vous pourrez réaliser le regroupement familial pour naviguer plus aisément sur le site internet.

Si les parents sont séparés, ils existent deux accès au compte de l'enfant et chaque parent ne peut modifier que ses coordonnées personnelles. L'ensemble des données affichées et modifiables par les parents sont déterminées par l'Administration.

#### Accessibilité à la plateforme et utilisation du portefeuille électronique :

La procédure de connexion est décrite dans les annexes. L'url à utiliser est la suivante : http://plateforme.apschool.be. Vous pouvez y accéder facilement aussi bien sur un ordinateur que sur un smartphone.

Sur cette plateforme, vous aurez ainsi l'occasion de recharger préalablement par paiement en ligne le portefeuille électronique de votre / vos enfant(s) afin de payer l'ensemble des prestations extrascolaires et les éventuels repas. Vous trouverez la procédure à suivre dans les pages suivantes.

Il est primordial de comprendre que chaque enfant dispose de son propre portefeuille électronique. Si vous avez plusieurs enfants, il sera donc nécessaire de procéder à des rechargements distincts.

100 % des versements effectués sont transférés sur les badges des élèves pour le paiement des temps d'accueil (garderie) et/ou laissés dans le portefeuille électronique de l'élève pour le paiements des services éventuellement réservés tels que les repas chauds ou les événements scolaires (natation, excursions,...).

Pour un remboursement, une annulation de paiement ou une quelconque difficulté de paiement, il sera nécessaire de prendre contact directement avec l'Administration (service facturation : genevieve.detraux@orp-jauche.be – 019/63.02.29). En effet, aucun remboursement n'est possible à partir du site.

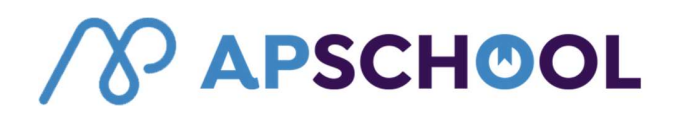

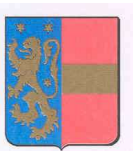

#### Aides et accompagnements :

Les services de l'Administration restent à votre entière disposition pour toute information ou aide complémentaire nécessaire pour l'activation de ce service.

Pour toute demande d'accompagnement lors de l'activation du compte, nous vous invitons à contacter Mme KLINKENBERG Christel au 019/63.02.97, Mme DETRAUX Geneviève au 019/63.02.29 ou Mme MEREMANS Jennifer au 019/63.02.95.

Nous vous remercions d'avance pour votre précieuse collaboration et restons à votre disposition pour toute information complémentaire.

Nous vous prions de croire, Madame, Monsieur, en notre entier dévouement.

L'Administration communale d'Orp-Jauche Maud STORDEUR, Echevine de l'Accueil temps libre

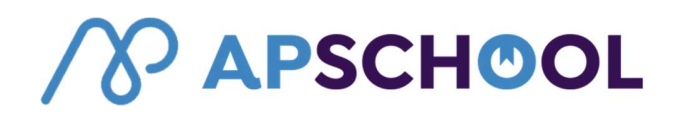

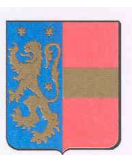

# ANNEXE : UTILISATION DE LA PLATEFORME APSCHOOL – EXPLICATIONS

### Comment charger le compte de l'élève, de votre enfant ?

Après avoir reçu vos identifiants, il faut vous rendre à l'adresse http://plateforme.apschool.be/

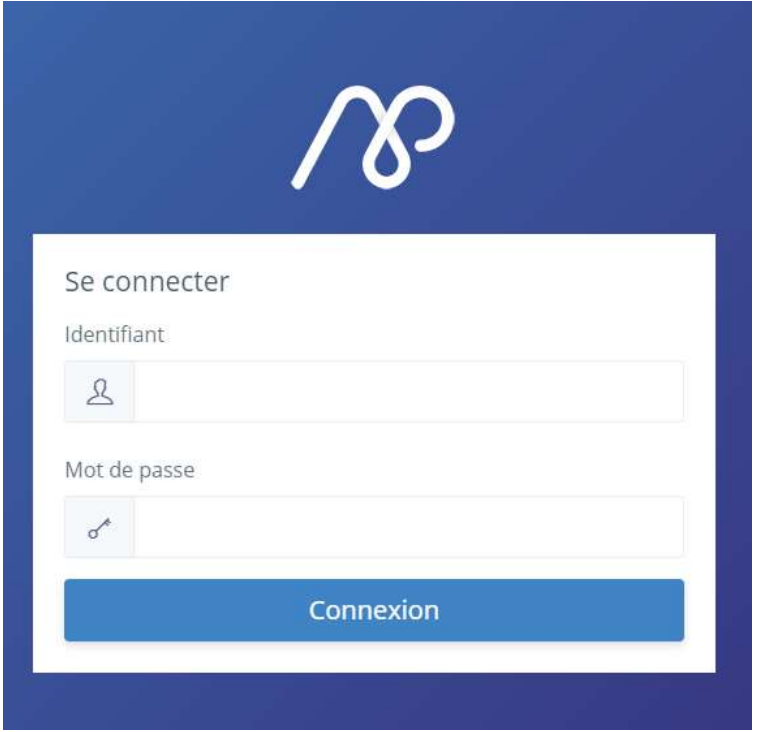

Remplissez l'identifiant et le mot de passe que vous aurez reçu par email. Votre première connexion va vous permettre de valider votre accès et vos données.

Ensuite vous pourrez :

- Visualiser et modifier les données de votre enfant
- Charger le compte de votre enfant
- Visualiser toutes les transactions effectuées (export possible en Excel)
- Lire les messages de l'Administration
- Valider, refuser, payer un évènement ou une activité
- Réserver les repas pour la quinzaine suivante

# **SP APSCHOOL**

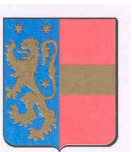

Lors de la première connexion : une fenêtre avec plusieurs étapes apparait :

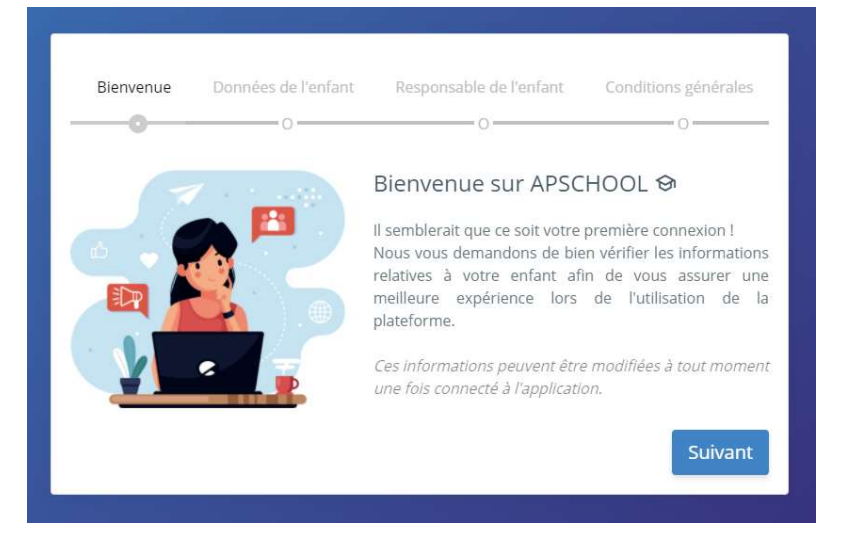

Vous pouvez modifier, ajouter ou supprimer des données. Il est important que votre adresse mail en tant que responsable soit correcte : merci de la vérifier et de la corriger si nécessaire.

Pour le chargement du compte, il faut se rendre sur le portail.

En haut à droite du site se trouve le prénom de votre enfant. En cliquant dessus, vous aurez accès à un sous menu contenant plusieurs actions concernant son compte.

Pour recharger cliquez sur le bouton « Recharger ». **O APSCHOOL** = Gérer la plateforme **↓** Recharger € Christe 合作 .<br>Note de mise à jour Nouveau tutoriel disponible dan<br>Comment recharger le compte Bonjour Christel,  $\triangle$ stel.klinkenberg@orp-jau  $\Box$  chr **A** Accueil s problèmes de paime<br>motes ont été crédités Disnopible sur smartphones  $\triangleright$   $\blacksquare$ notra FAO 同 Finances Communication APKiosk  $\triangle$  Messagerie  $0\in$  $0\in$  $0 \in$  $\triangle$  $\hat{\mathbb{\Theta}}$  $\overline{\mathbf{G}}$  $\Box$  Documents Général Événement Garderie も Repas 5 Événements juin 2022  $\frac{1}{\cos 1}$  (  $\frac{1}{\cos 1}$ Note de mise à jou A. Garderies traitée tutoriel dispon<br>> Décompte pi lun mar mer R Extrascolaire Note de mise à jour 18

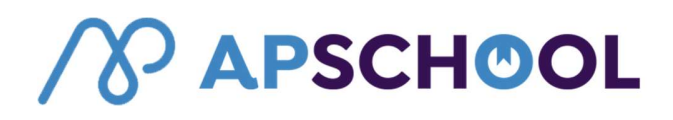

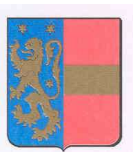

Une fenêtre s'affiche vous permettant de procéder au paiement en ligne :

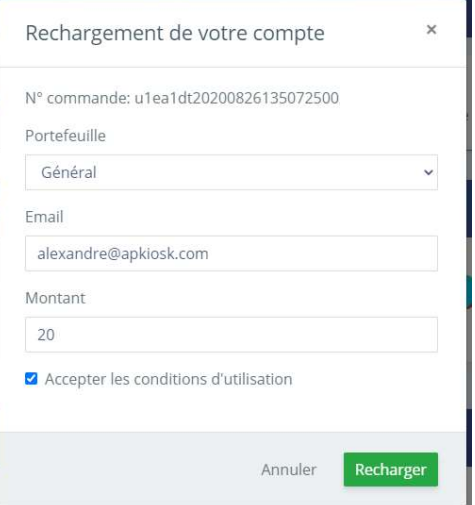

L'adresse email du responsable se retrouve dans le champ « Email ». Vous pouvez la changer si nécessaire. C'est cette adresse email qui recevra les informations de ce paiement en ligne.

Email

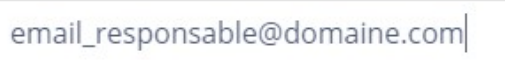

Ensuite, indiquez le montant en euro désiré et cochez la case « Accepter les conditions d'utilisations »

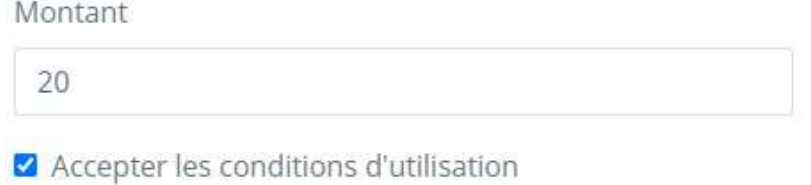

Le bouton « Recharger » vous redirigera vers un site sur lequel vous devrez effectuer le rechargement avec les différents modes de paiement à votre disposition.

Une fois le paiement terminé, vous serez redirigé vers APSchool et l'argent sera crédité sur le compte de votre enfant (il peut il y avoir un peu de délai en cas de forte influence sur le site).

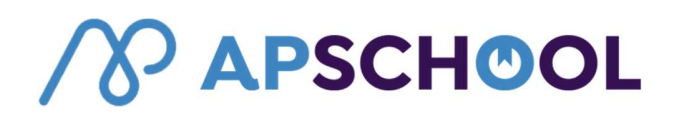

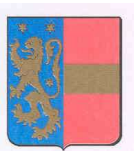

# Quelles sont les informations que vous retrouvez sur cette plateforme ?

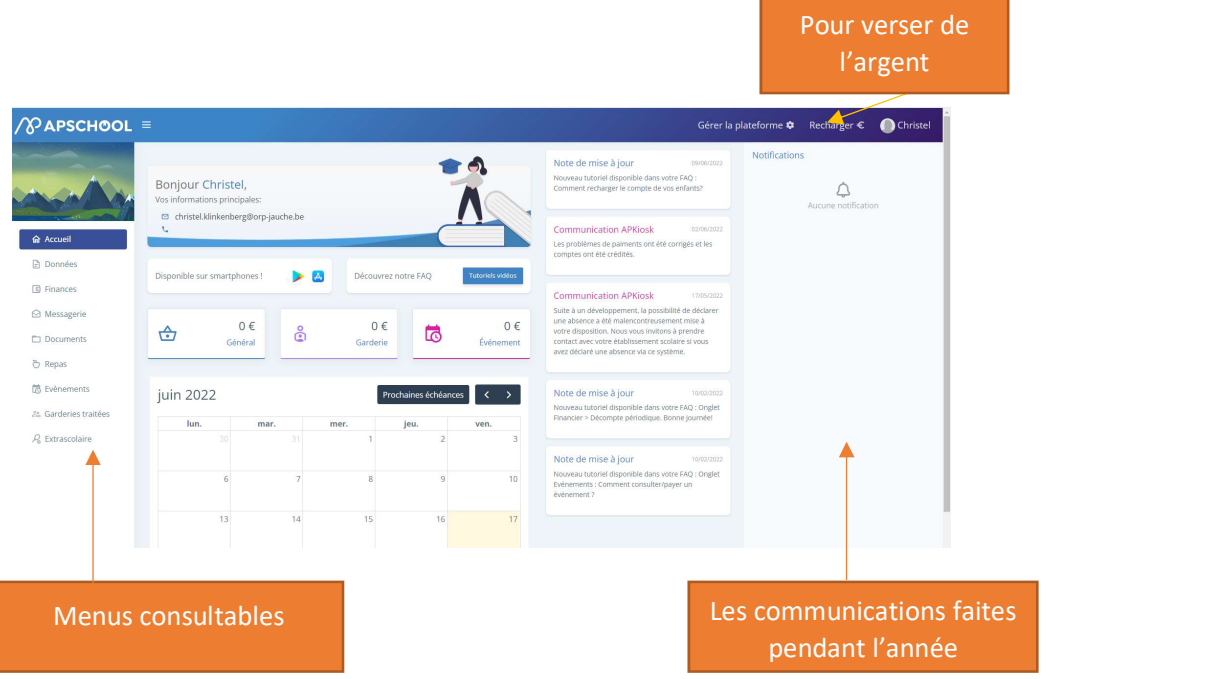

Menus consultables :

- Accueil : informations générales.
- Données : Coordonnées de l'utilisateur et des parents.
- Finances : Mouvements financiers réalisés sur la plateforme. Permet de visualiser toutes les transactions réalisées par l'utilisateur sur APSchool. Les mouvements financiers seront séparés en fonction des différents portefeuilles que l'utilisateur possède (repas, garderie, évènements, …).
- Messagerie : Permet de visualiser tous les messages transmis par l'Administration. Des notifications seront également visibles dans l'écran d'accueil.
- Documents : Espace de stockage de documents.
- Repas : Onglet permettant de réserver les repas pour un ou plusieurs jours. Les réservations effectuées seront également notifiées sur cette page.
- Evènements : Permet de réserver les activités créées par l'Administration (conférences pédagogiques, entrées piscine, …)
- Garderies traitées : Les présences de vos enfants à l'accueil extrascolaire du matin et du soir. Tous les pointages seront indiqués. Pour faciliter les recherches, des filtres sont mis à disposition.
- Extrascolaire : Activités qui se déroulent en dehors des périodes scolaires (stages, plaines de juillet, …).